# HOME MEDICATION COLLECTION

#### GO-LIVE MARCH 11, 2014

### **Home Medication History(OMR)**

PROCESS

- 1. Obtain medication history through other source if available-i.e. Dr. First.
- 2. Launch the Home Medication History document
- 3. Open OMR-Outpatient Medication Review
- 4. Compare other sourcelist with the list in OMR.
- 5. Review list with patient
- 6. Discontinue meds that the patient is no longer taking
- 7. Correct any free text medicationshighlighted in pink with icon
- 8. Add new home meds
- 9. Enter Last Dose Date/Time, reason for med
- 10. Save as Complete
- 11. Complete Home Medication history document

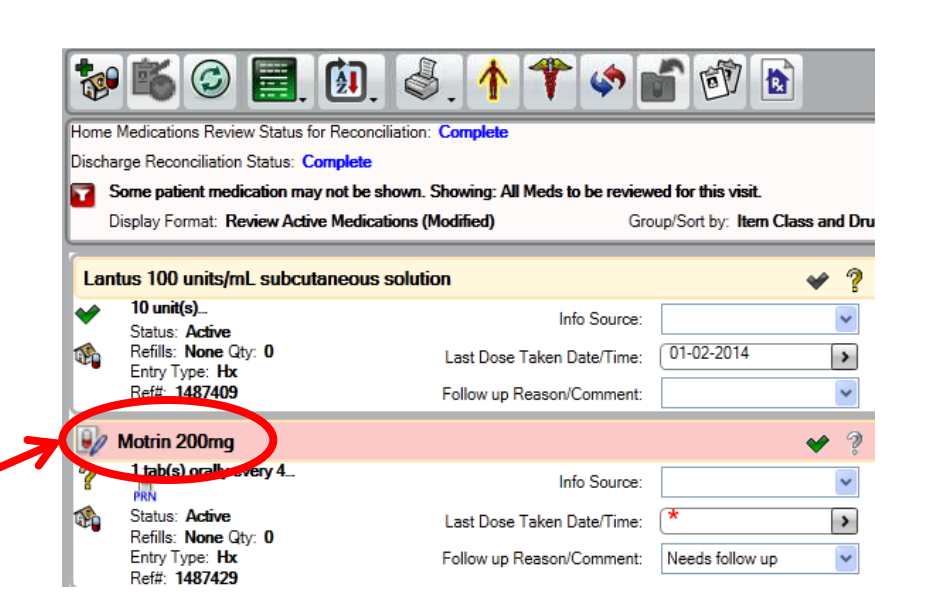

## **Home Medication History document**

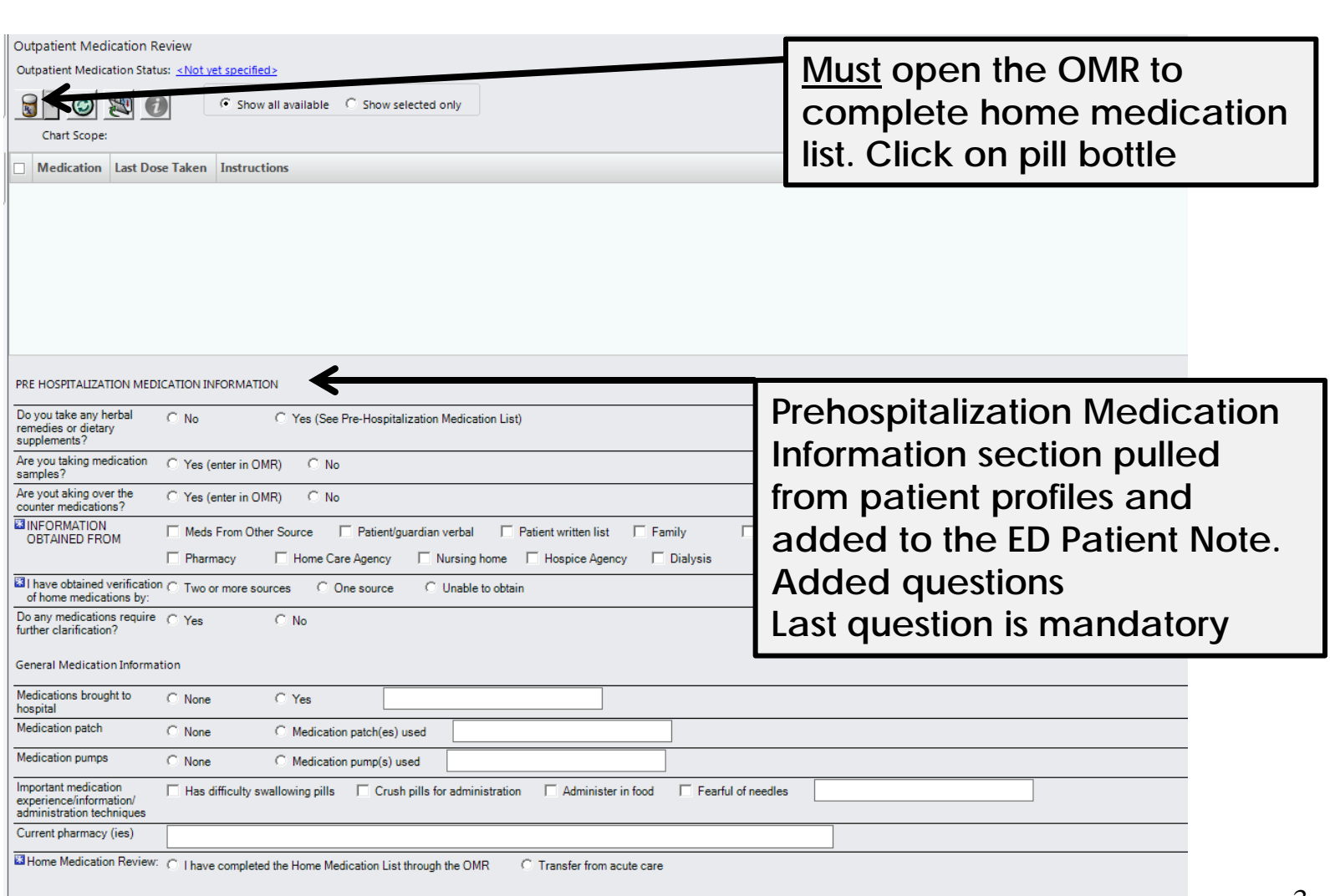

### **No Home Medications**

- No Home medications- Nurse must enter the OMR and change the medication status to No Current Medications
	- Click on Not yet specified

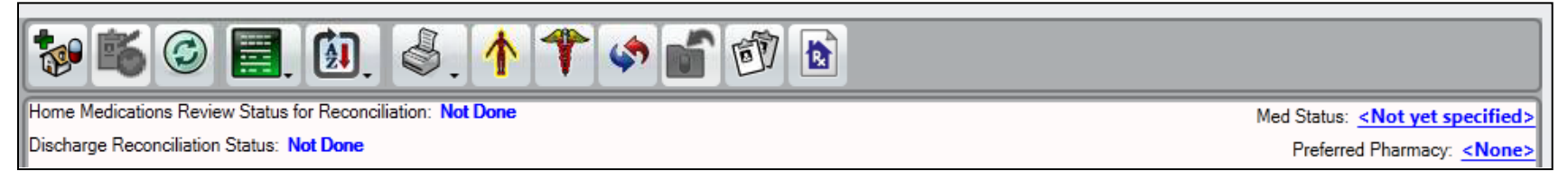

– Click on drop down arrow for Outpatient Medication Status and select No Current Medication

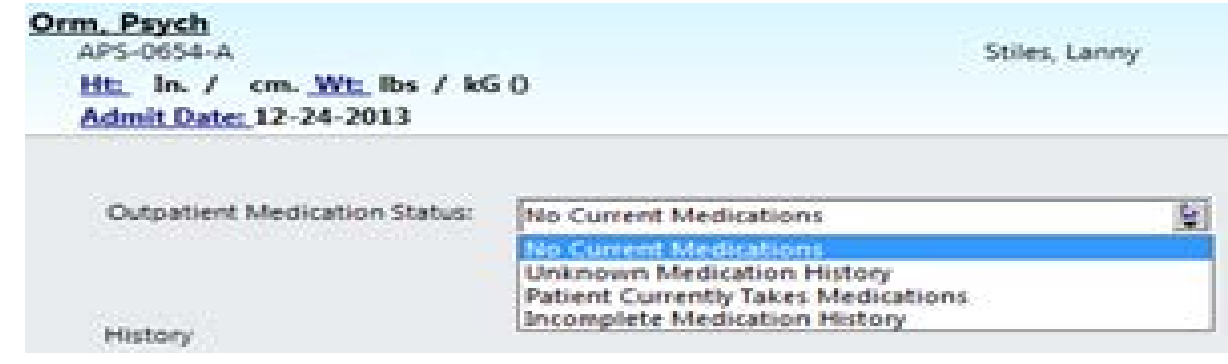

– Save OMR as Complete

## **Home Medication History (cont.)**

**TIPS AND TRICKS**

- Review current medications for complete sig-strength, dose, UOM, route, and frequency- may look correct but is free text
- If medication has multiple strengths, doses, frequency, add as another medication-example: 10 mg in the morning and 20 mg at night-add as 2 separate medications, do not add the  $2<sup>nd</sup>$  dose in the comments
- Document the appropriate site. Affected area prefills the Instructions

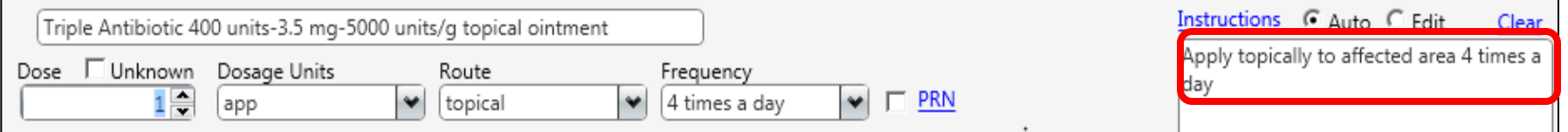

– EDIT instructions to add the appropriate site, ie: right, left, bilateral and appropriate area. Instructions C Auto G Edit Clear

Apply topically to Right leg 4 times a day

- Extended release
- Prescription for post op surgery-add to Instructions

## **Selecting appropriate medication/route**

- Click on appropriate route to view the appropriate strength
	- May only see one option, click on option and second option will appear
	- When entering respiratory medications, select appropriate route: **nebulizer versus inhaler**
- Select a dose and frequency option-
	- If correct dose/freq not an option, select the closet option and then correct.
	- If select other, will need to complete all fields and possibly enter incorrect option.

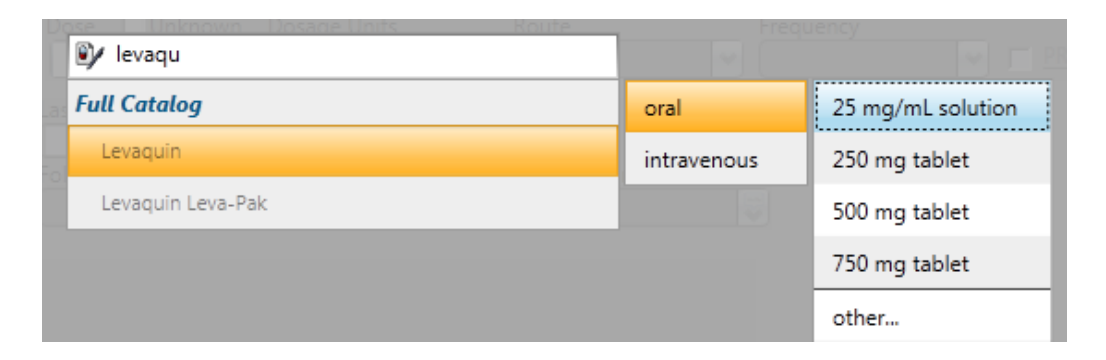

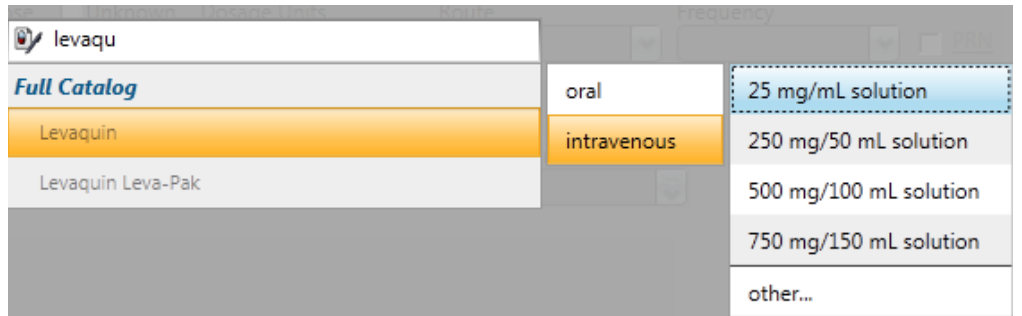

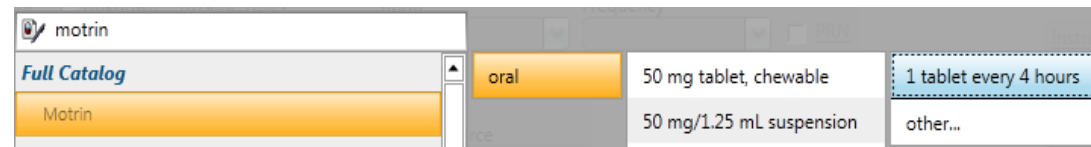

## **Home Medication List (cont'd)**

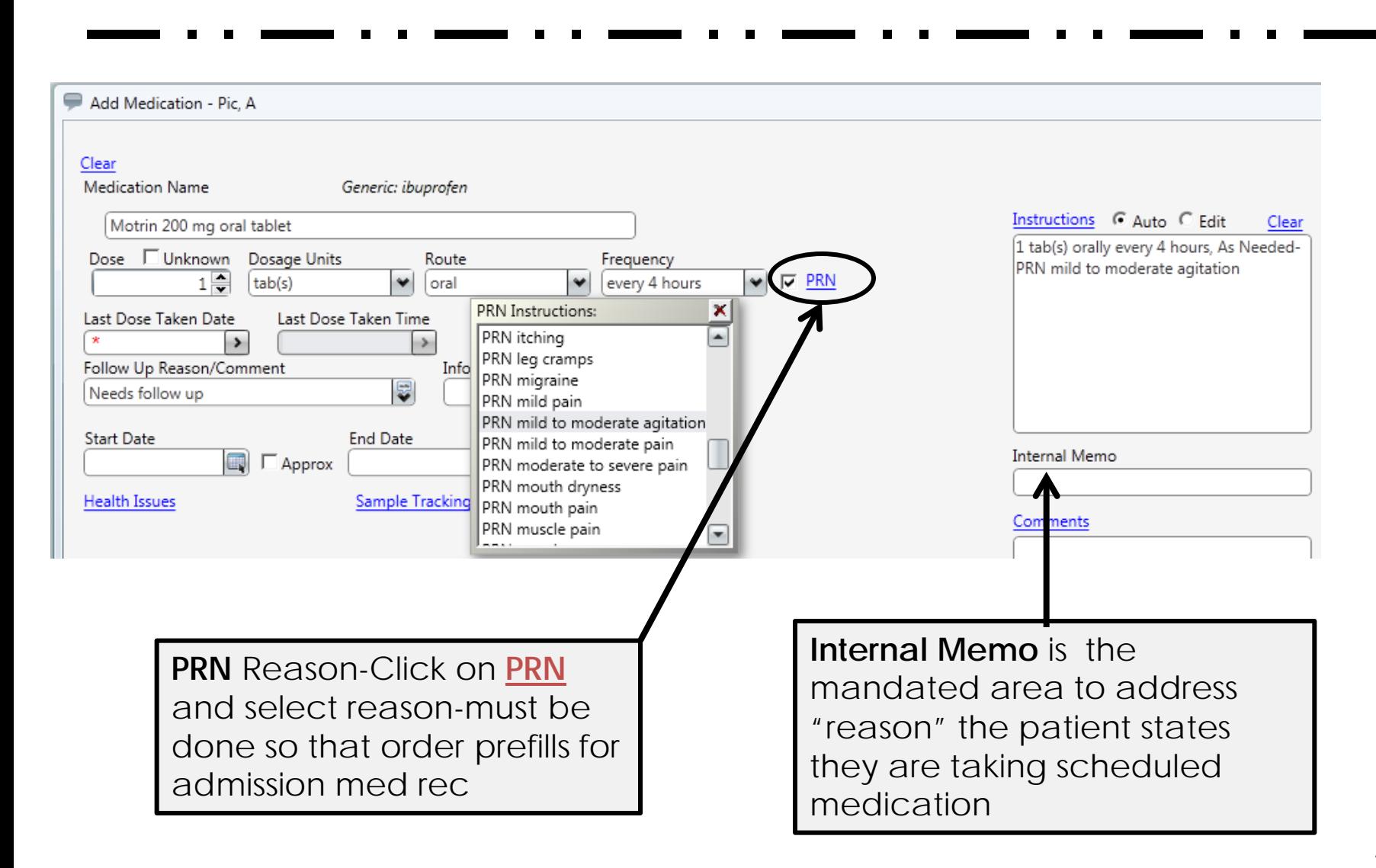